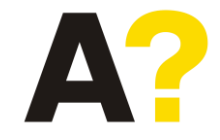

# COMSOL Circuit simulation

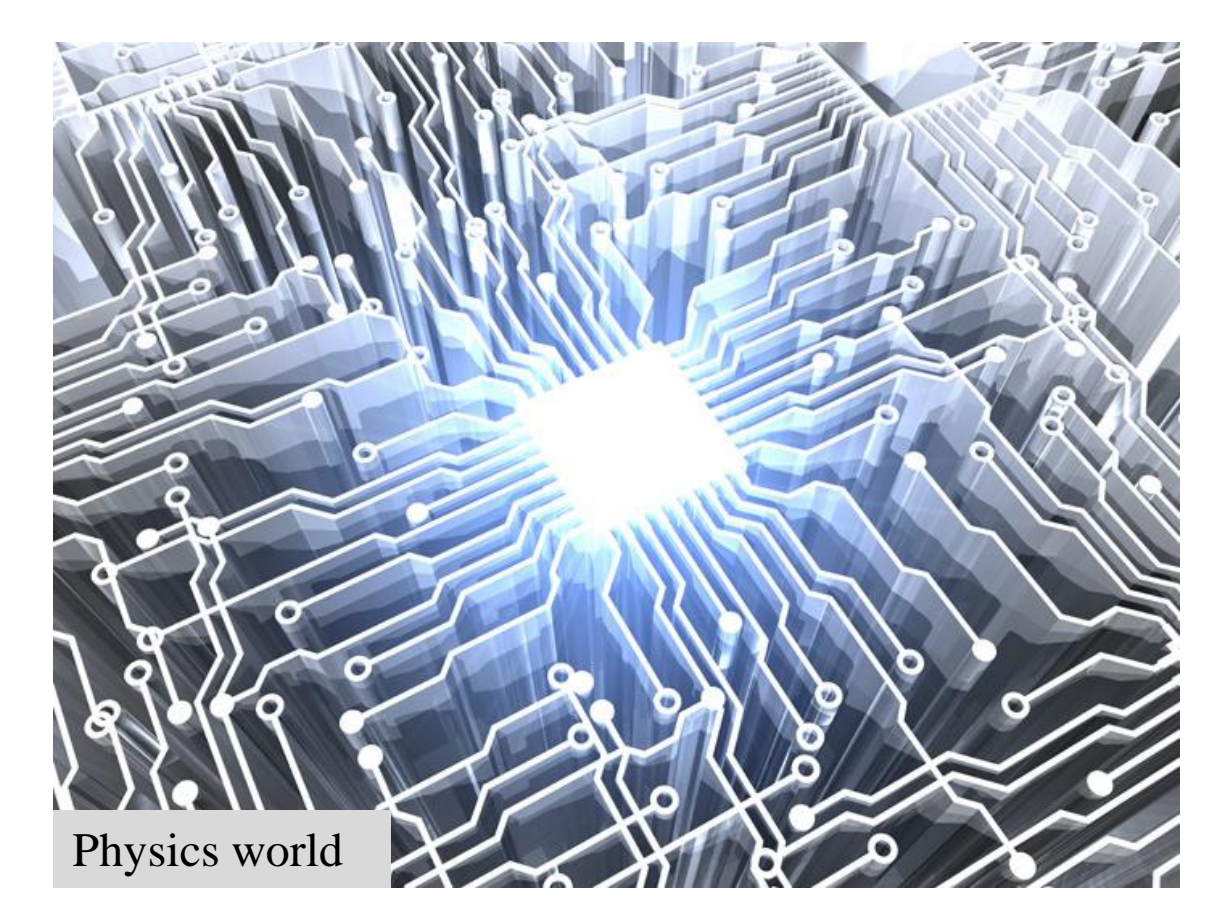

Manohar Kumar Aalto University

Multiphysics: Systems involving more than one simultaneously occurring physical field and the studies of and knowledge about these processes and systems *(def: Wikipedia).*

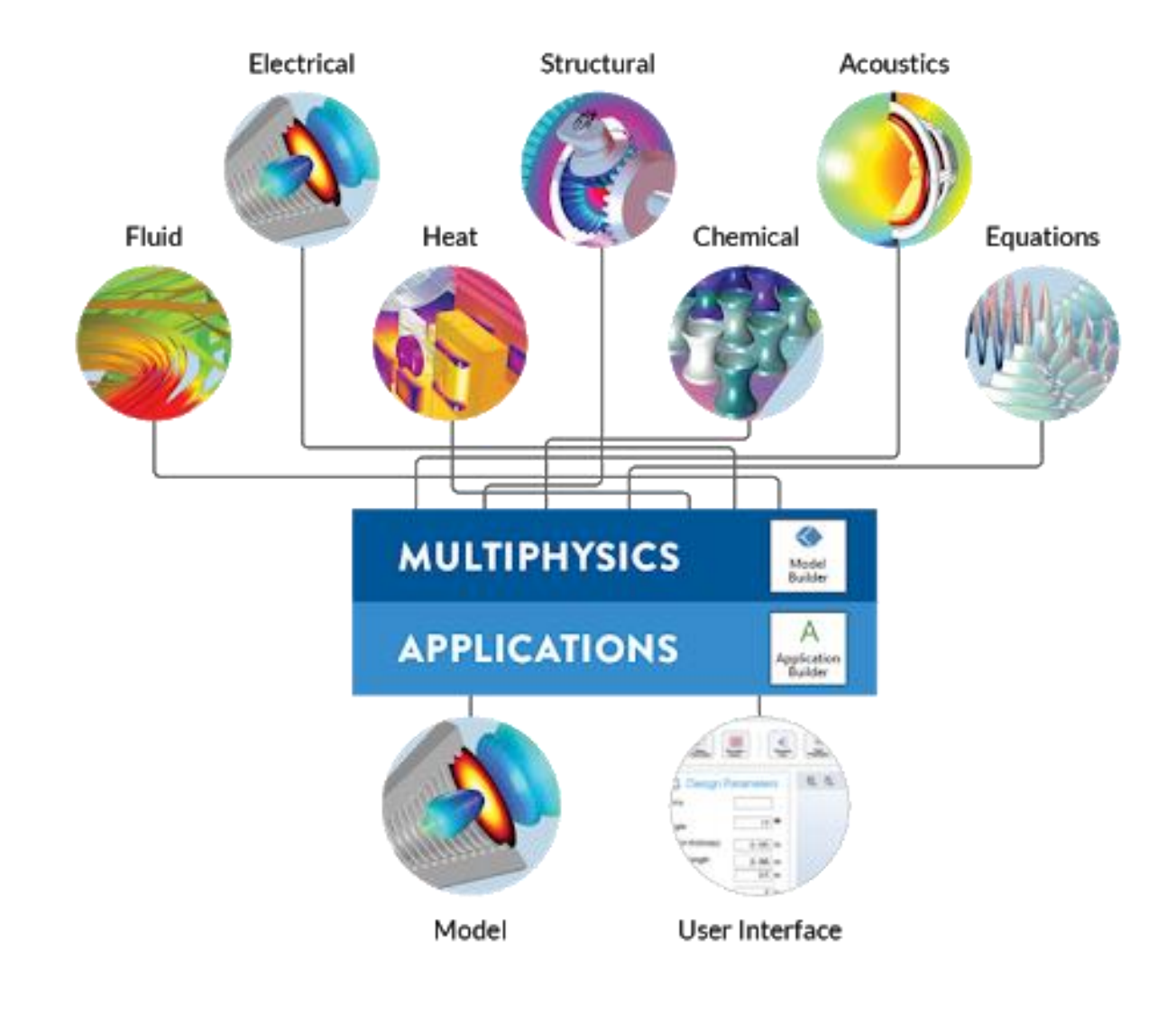

Earlier approach: Different domains and their aspects of a structure are studied individually.

Multiphysics simulation: It could be done simultaneously

#### **System requirement**

- *At least 1 GB memory, but 4 GB or more per processor core is recommended.*
- *1-5 GB of disk space, depending on your licensed products and installation options.*

#### Aerodynamics

Structural integrity + streamline flow of the air stream and whirlpool formation+ cooling via air jet stream+ heating

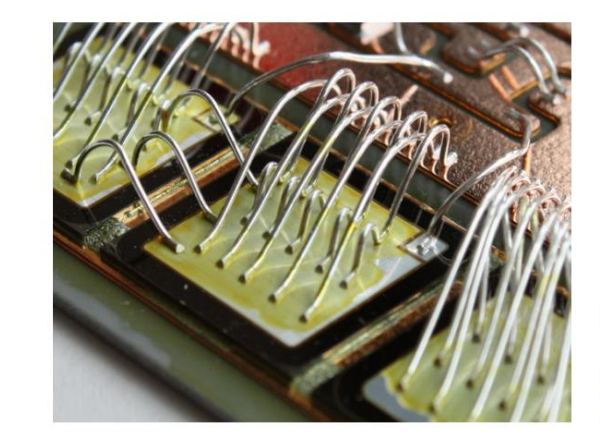

#### Wire bonding of chips

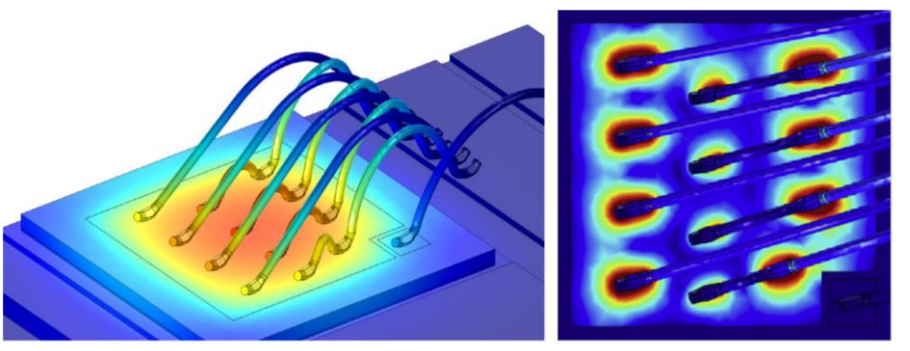

*Wire bonding of a chip Temperature distribution Current distribution*

COMSOL Multiphysics Sept 2015

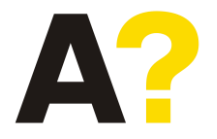

### Three facets of Multiphysics problems

- Mathematics
- Physics
- Applications

**Top-down approach Define the problem first, then physics and then use mathematics to solve it**

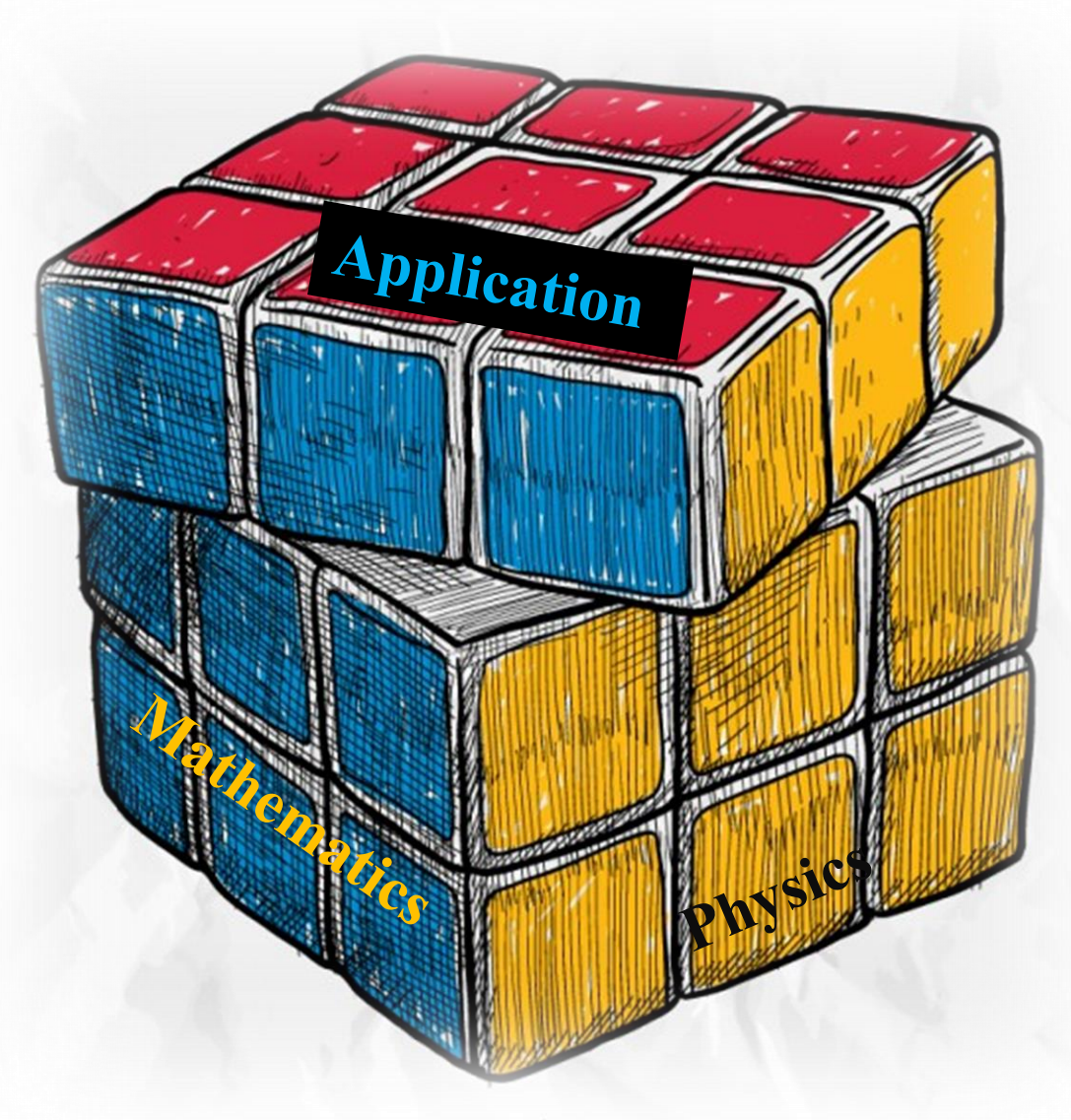

*Multiphysics Rubik*

### Applications in physics:

- **Electrical**
- Mechanical
- Fluid
- Chemical

### **Electrical Applications**

- **Joule heating**
- Induction heating
- **Microwave heating**
- **Electromagnetic waves**
- Piezoelectric heating
- Piezoresistive effect
- Electrochemical effect

 $E_x$  (V/m)  $0.4$  $0.2$  $0.1$ 

> $-0.1$ <br> $-0.2$ <br> $-0.3$  $-0.4$  $-0.7$

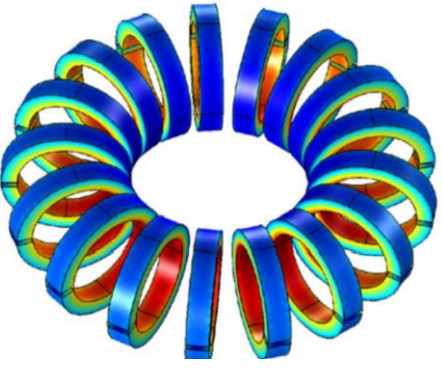

*Magnetic flux density in toroidal choke*

FIGURE 4: The time-dependent electric field of a Gaussian pulse transmitted through an array of graphene nanoribbons.

*See Physics sections*

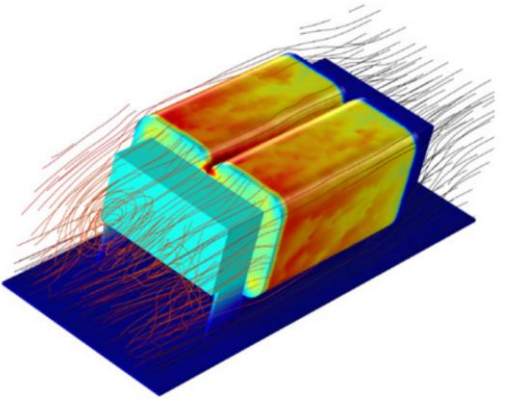

*Air cooled DC choke*

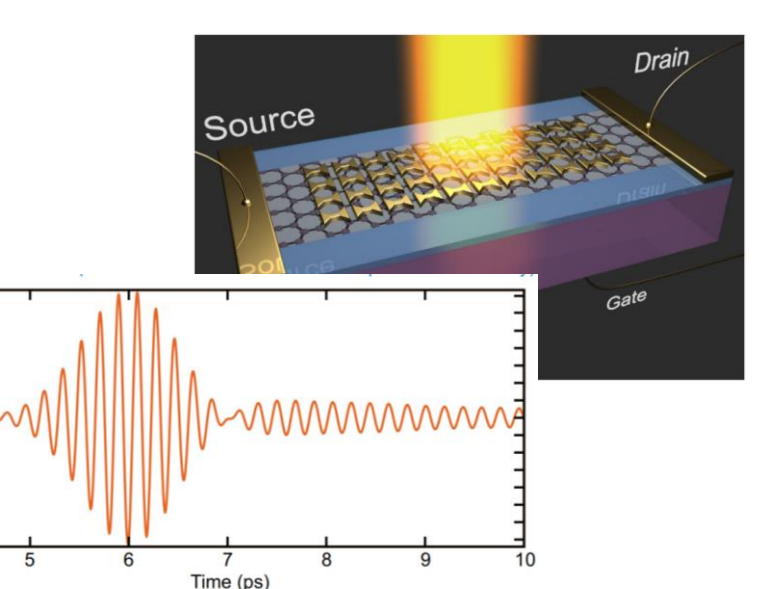

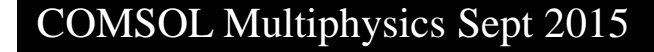

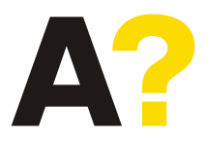

### Mathematics module:

- Partial differential equations
- Ordinary differential equations
- Optimization and sensitivity
- Interface and boundary value
- **Coordinates**

### **Partial differential equations**

- **Laplace Equation**
- Poisson's Equation
- **Wave Equation**
- Stabilized Convention-Diffusion Equation
- Helmholtz equation
- **Heat Equation**
- Convention-Diffusion Equation

### **Solution of 2D Poisson's Equation**

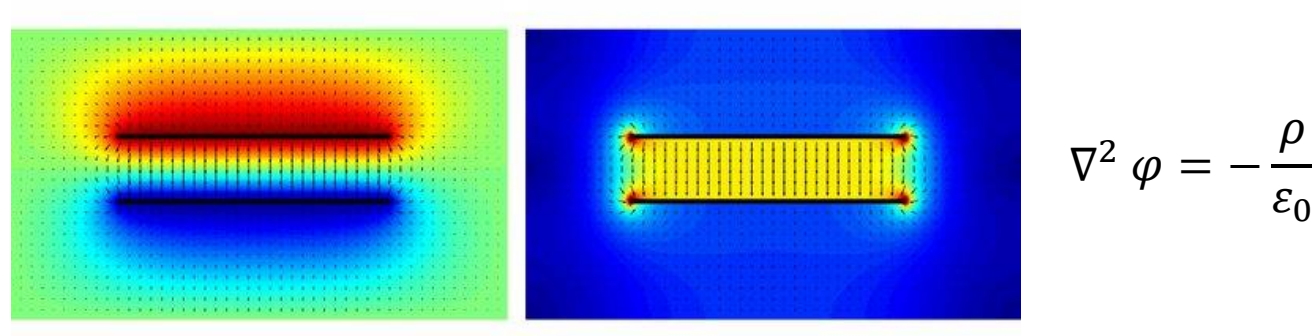

*The voltage potential and Electric field distribution in parallel plate capacitor*

#### (depends upon more than one variable, different than ordinary differential equations)

#### COMSOL Multiphysics Sept 2015

### Mathematics module:

- Partial differential equations
- Ordinary differential equations
- Optimization and sensitivity
- Interface and boundary value
- **Coordinates**

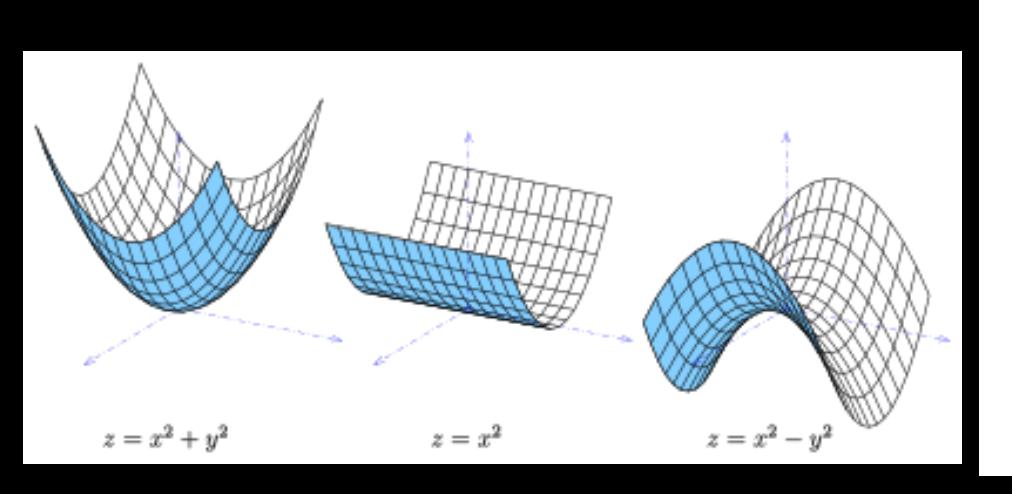

### **Partial differential equations**

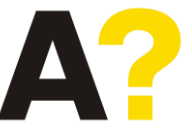

For second-order PDE for the function  $u(x_1, x_2, ..., x_n)$ 

$$
F\left(\frac{\partial^2 u}{\partial x_1 \partial x_1} \dots \frac{\partial^2 u}{\partial x_n \partial x_n}, \frac{\partial u}{\partial x_1}, \dots \frac{\partial u}{\partial x_n}, x_1, x_2 \dots x_n\right) = 0
$$

 $x_i$ 's general co-ordinates: Spatial coordinates (Physics)

In spatial 2-D space co-ordinates

$$
F\left(\frac{\partial^2 u}{\partial x^2}, \frac{\partial^2 u}{\partial x \partial y}, \frac{\partial^2 u}{\partial x \partial y}, \frac{\partial^2 u}{\partial y^2}, \frac{\partial u}{\partial x}, \dots, \frac{\partial u}{\partial y}, x, y\right) = 0
$$

For symmetric conditions

 $\partial^2 u$  $\frac{\partial^2 u}{\partial x \partial y} = \frac{\partial^2 u}{\partial x \partial y}$ 

 $Au_{xx} + 2Bu_{xy} + CU_{yy} + \dots (lower order terms) = 0$ 

Quadratic equation: Discriminant:  $B^2 - AC$ 

Elliptic PDE  $B^2 - 4AC < 0$  $\partial^2 u$  $\frac{\partial^2 u}{\partial x^2} + \frac{\partial^2 u}{\partial y^2}$  $\partial y^2$  $= 0$ 

Parabolic PDE  

$$
B^2 - 4AC = 0 \qquad \frac{\partial u}{\partial t} - \frac{\partial^2 u}{\partial y^2} = 0
$$

Hyperbolic PDE  $B^2 - 4AC > 0$  $\partial^2 u$  $\frac{\partial^2 u}{\partial t^2} - \frac{\partial^2 u}{\partial y^2}$  $\partial y^2$  $= 0$ 

### Mathematics module:

- Partial differential equations
- Ordinary differential equations
- Optimization and sensitivity
- Interface and boundary value
- **Coordinates**

### **Partial differential equations**

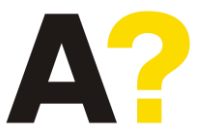

 $Au_{xx} + 2Bu_{xy} + CU_{yy} + \dots (lower order terms) = 0$ 

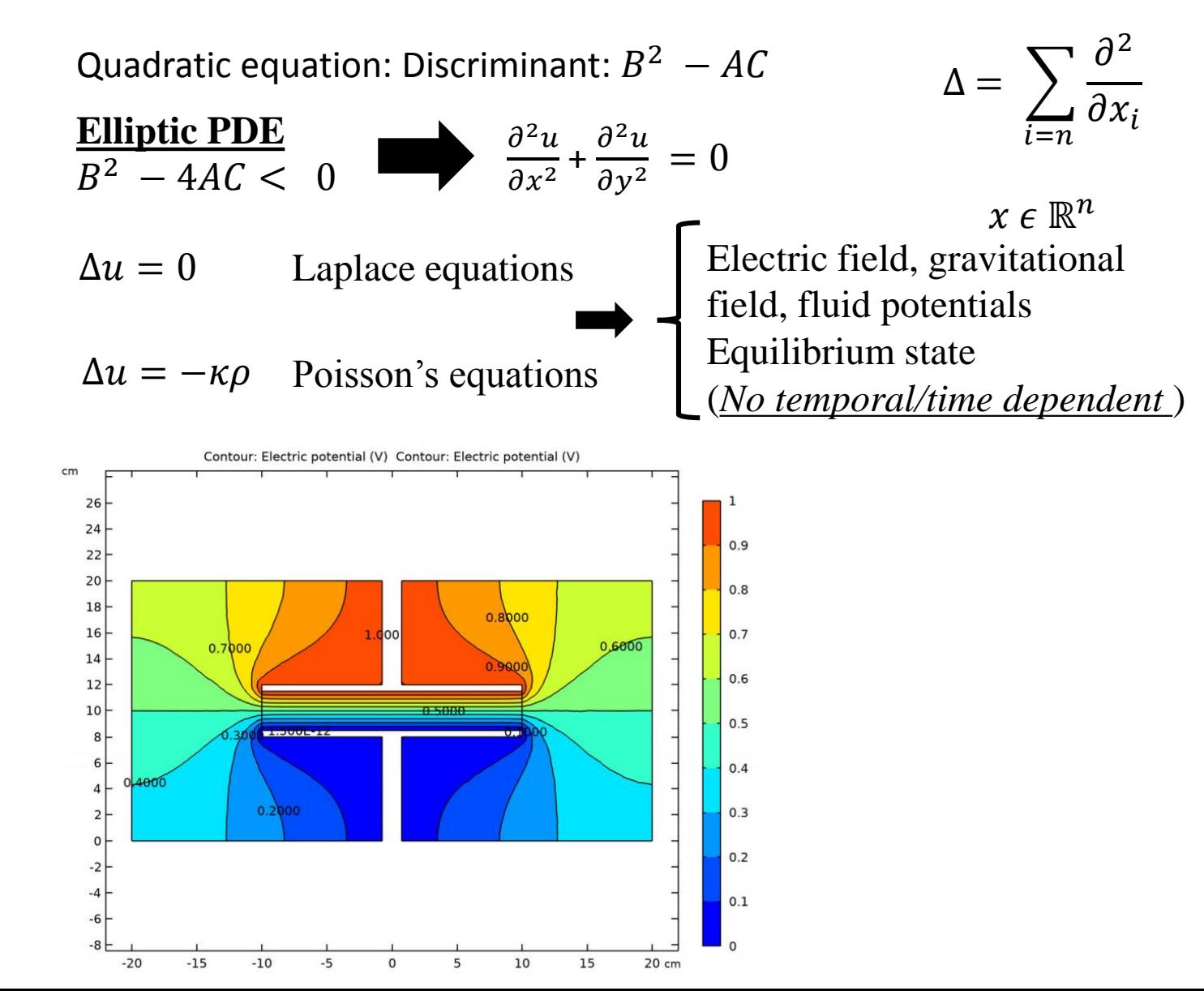

### Mathematics module:

- Partial differential equations
- Ordinary differential equations
- Optimization and sensitivity
- Interface and boundary value
- **Coordinates**

### **Partial differential equations**

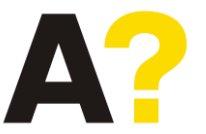

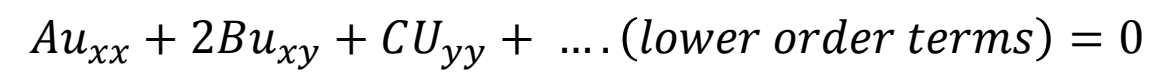

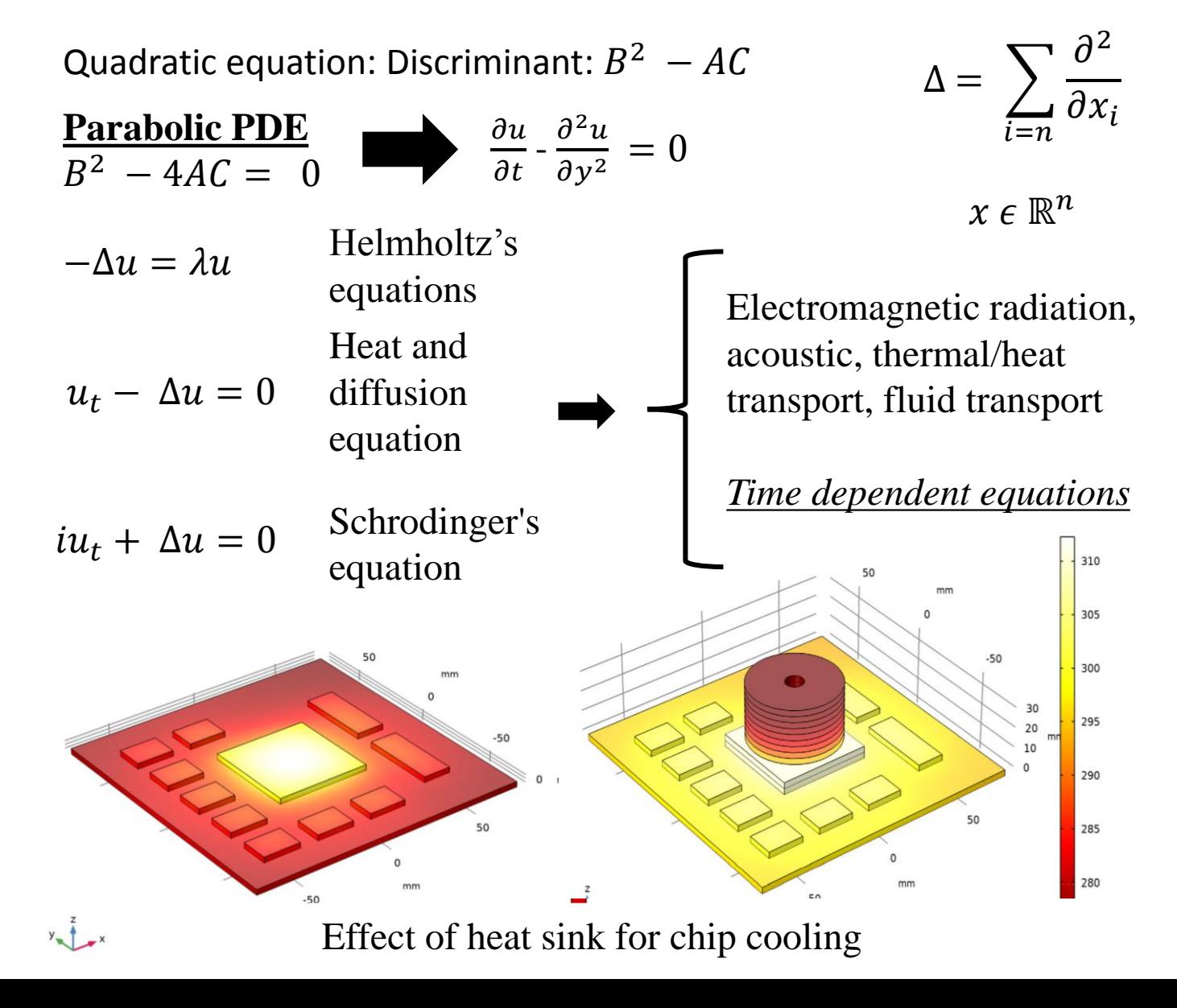

### Mathematics module:

- Partial differential equations
- Ordinary differential equations
- Optimization and sensitivity
- Interface and boundary value
- Coordinates

### **Partial differential equations**

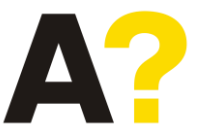

 $Au_{xx} + 2Bu_{xy} + CU_{yy} + \dots (lower order terms) = 0$ 

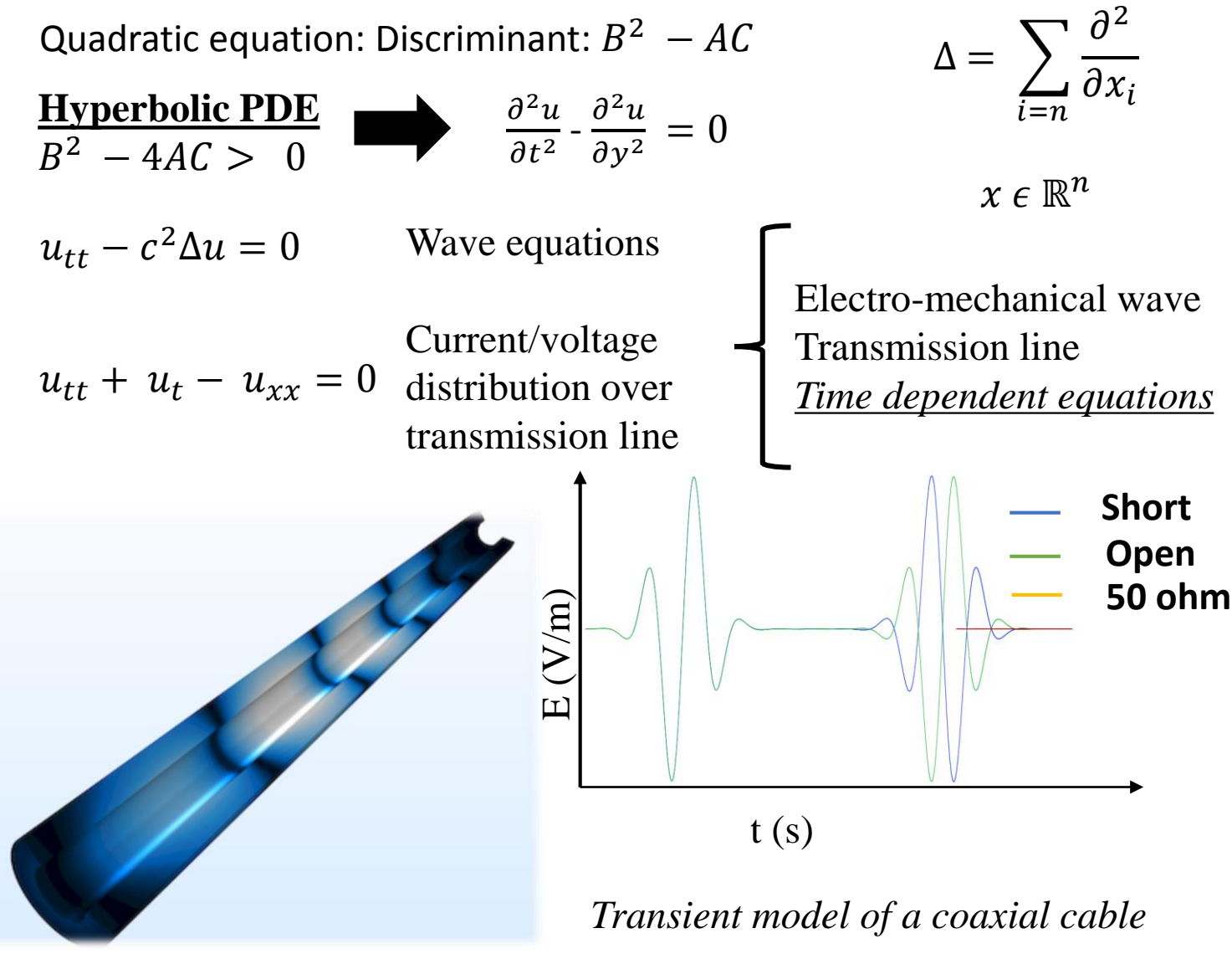

### Mathematics module:

- Partial differential equations
- Ordinary differential equations
- Optimization and sensitivity
- Interface and boundary value
- **Coordinates**

### **Interface and boundary value**

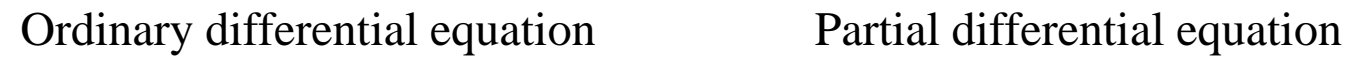

Value of function and its derivative at  $t = 0$ 

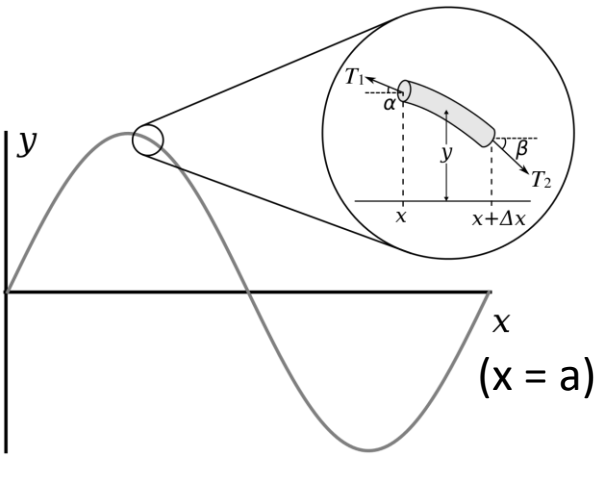

Vibrating string

#### **Any suggestion for the solution?**

### Initial value problem Boundary value problem

The value of function defined at the boundary of the domain, where solution is supposed to be defined

 $\partial^2 u$  $\frac{\partial}{\partial t^2} =$  $\partial^2 u$  $\partial x^2$ 

Domains  $t \in [0, \infty)$ ,  $x \in [0, a]$ 

$$
u(0, t) = u(a, t) = 0 \quad \forall \ t \in [0, \infty]
$$

$$
u(x, 0) = u(a, 0) = 0
$$

$$
\frac{\partial u(x, 0)}{\partial t} = \frac{\partial u(a, 0)}{\partial t} = 0
$$

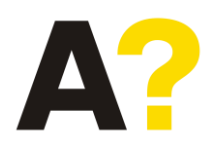

### Mathematics module:

- Partial differential equations
- Ordinary differential equations
- Optimization and sensitivity
- Interface and boundary value
- Coordinates

### **Interface and boundary value (RF Module)**

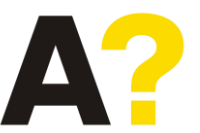

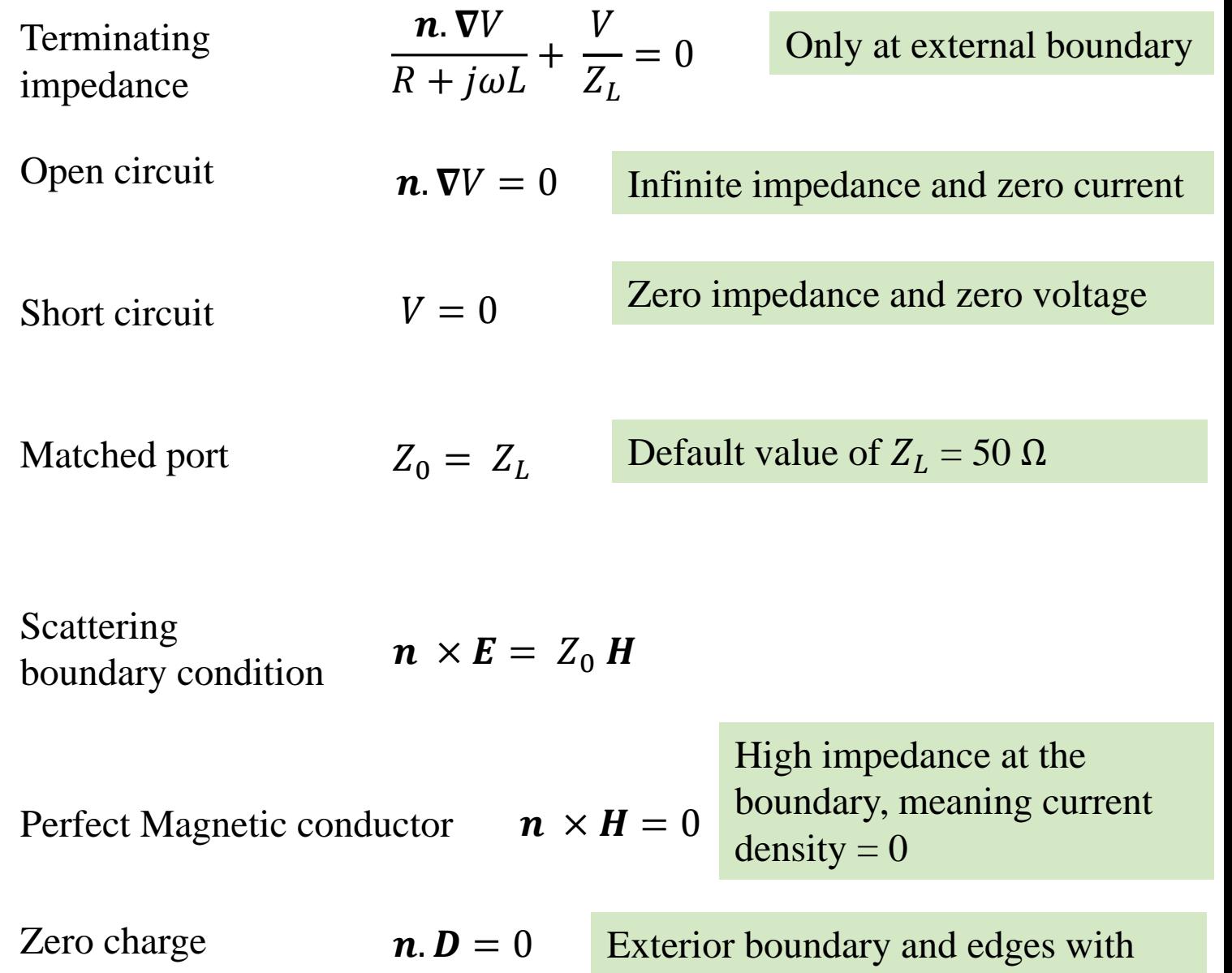

charge conservation

### Mathematics module:

- Partial differential equations
- Ordinary differential equations
- Optimization and sensitivity
- Interface and boundary value
- Coordinates

### **Coordinate systems**

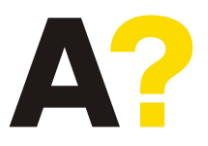

*Additional geometry 1D, axial symmetry 1D and 0 D*

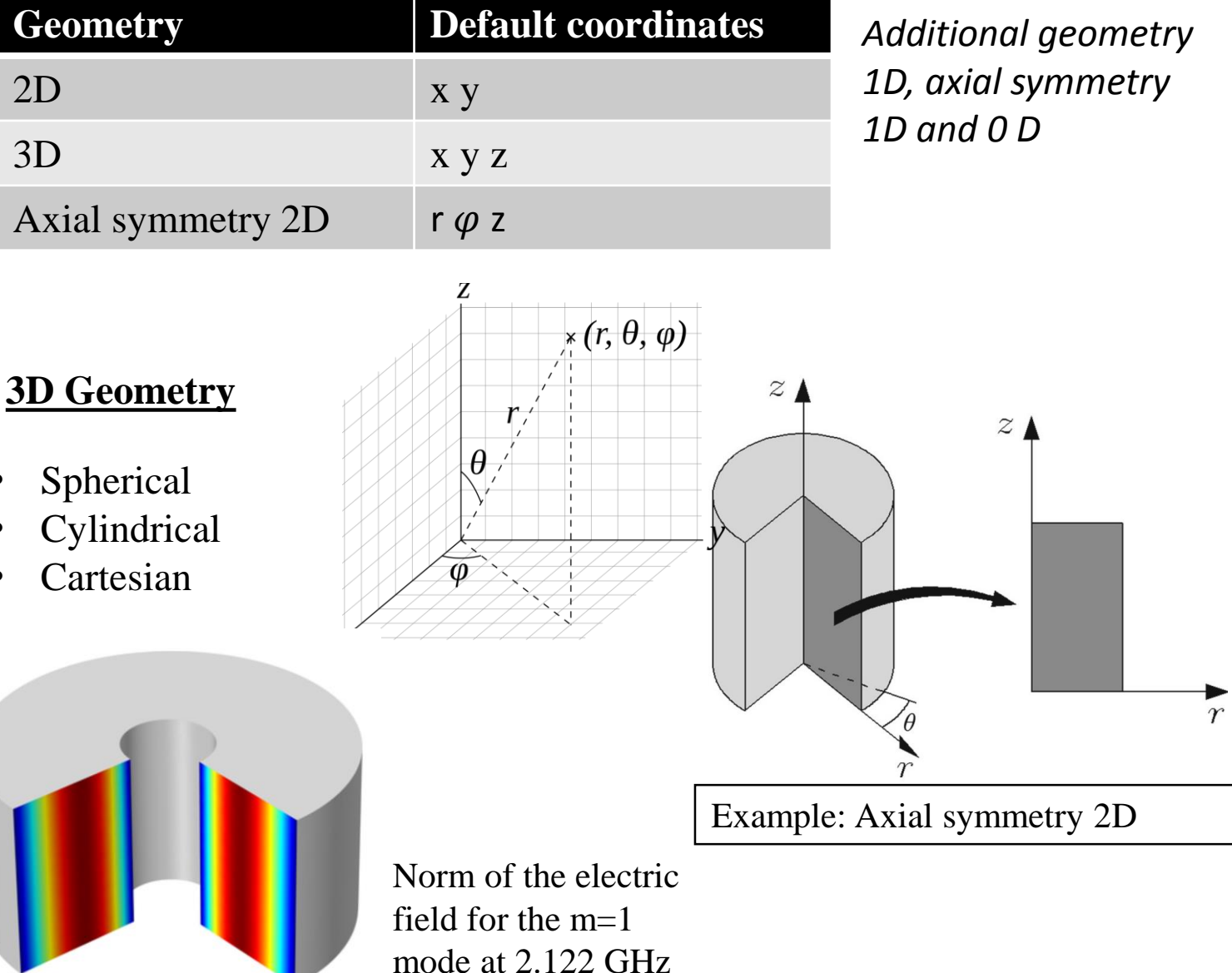

#### Application (Physics) module:

- AC/DC
- RF
- **Semiconductor**
- Mathematics
- Acoustic
- Chemical species transport
- Electrochemistry
- Fluid flow
- Heat Transport
- Optics
- Plasma
- Structural Mechanics

#### **Physics module** (Electrical mainly)

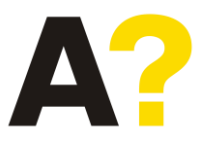

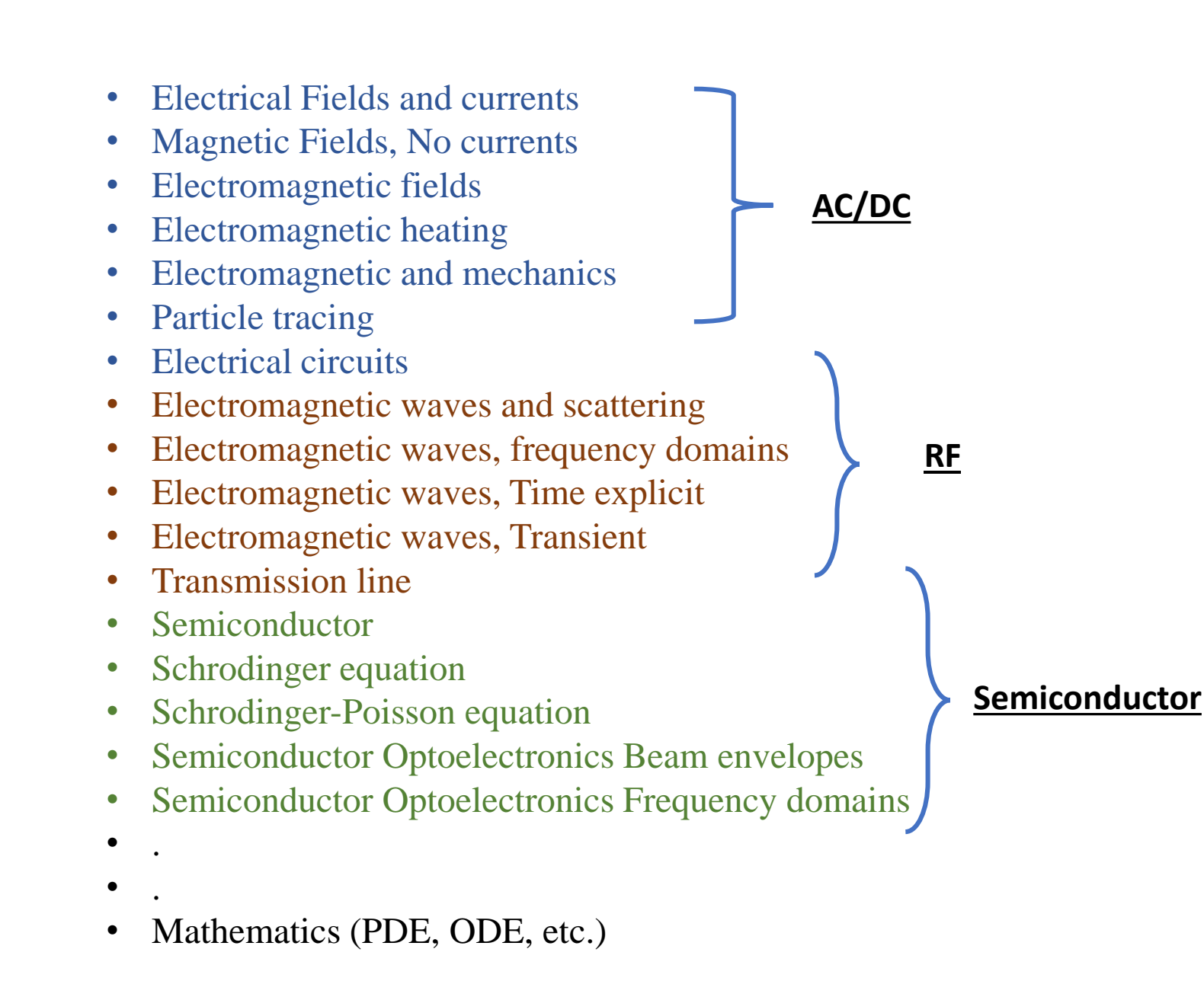

#### Study module:

- **Frequency Domain**
- **Stationary**
- Time domain
- **Eigen Frequency**
- Custom studies

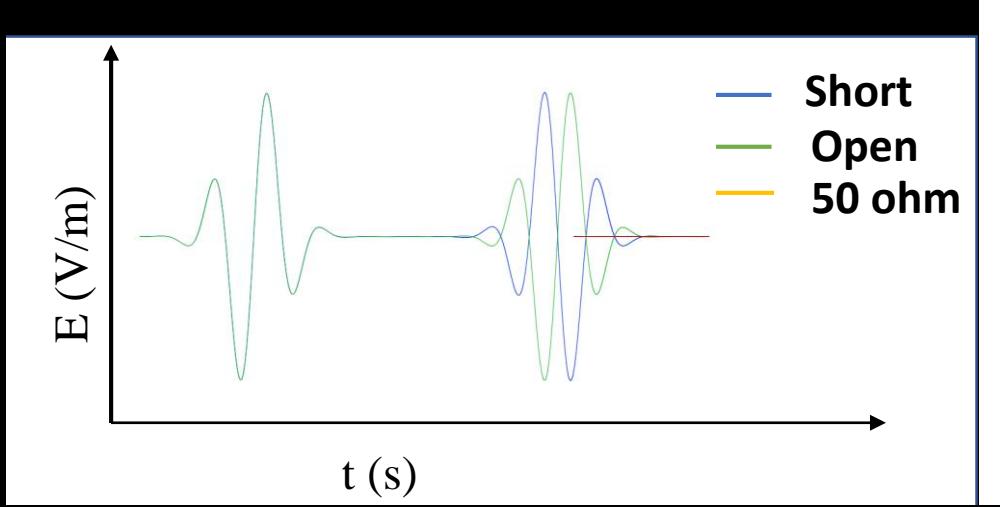

### **Physics studies module** (Electrical mainly)

**Frequency domain**  $\mathbf{E} = \mathbf{E_0} \sin(\omega t + \varphi)$  $\boldsymbol{B} = \boldsymbol{B}_0 \sin(\omega t + \varphi)$ 

**Stationary studies**

 $\partial \bm{E}$  $\partial t$  $= 0,$  $\partial \bm{B}$  $\partial t$  $= 0$ 

#### **Time domain**

 $E(t)$ ,  $B(t)$ 

#### **Eigen Frequency**

It compute the response of a linear (linearized) model for harmonic excitations via one or several frequencies. Its output is typically displayed as a transfer function, for example, magnitude or phase of deformation, sound pressure, impedance, or scattering parameters versus frequency.

It is used for field variables which doesn't change over time. Examples: In electromagnetics, it is used to compute static electric or magnetic fields, as well as direct currents. In heat transfer, it is used to compute the temperature field at thermal equilibrium.

This study is used when field variables change over time. Examples: In electromagnetics, it is used to compute transient electromagnetic fields, including electromagnetic wave propagation in the time domain. In heat transfer, it is used to compute temperature changes over time

It is used for computing eigenmodes and eigenfrequencies of a linear (linearized) model. Examples: In electromagnetics, the eigenfrequencies correspond to the resonant frequencies and the eigenmodes correspond to the normalized electromagnetic field at the eigenfrequencies.

#### Study module: **AC/DC**

- Frequency Domain
- Stationary
- Time domain
- Eigen Frequency
- Custom studies

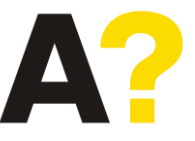

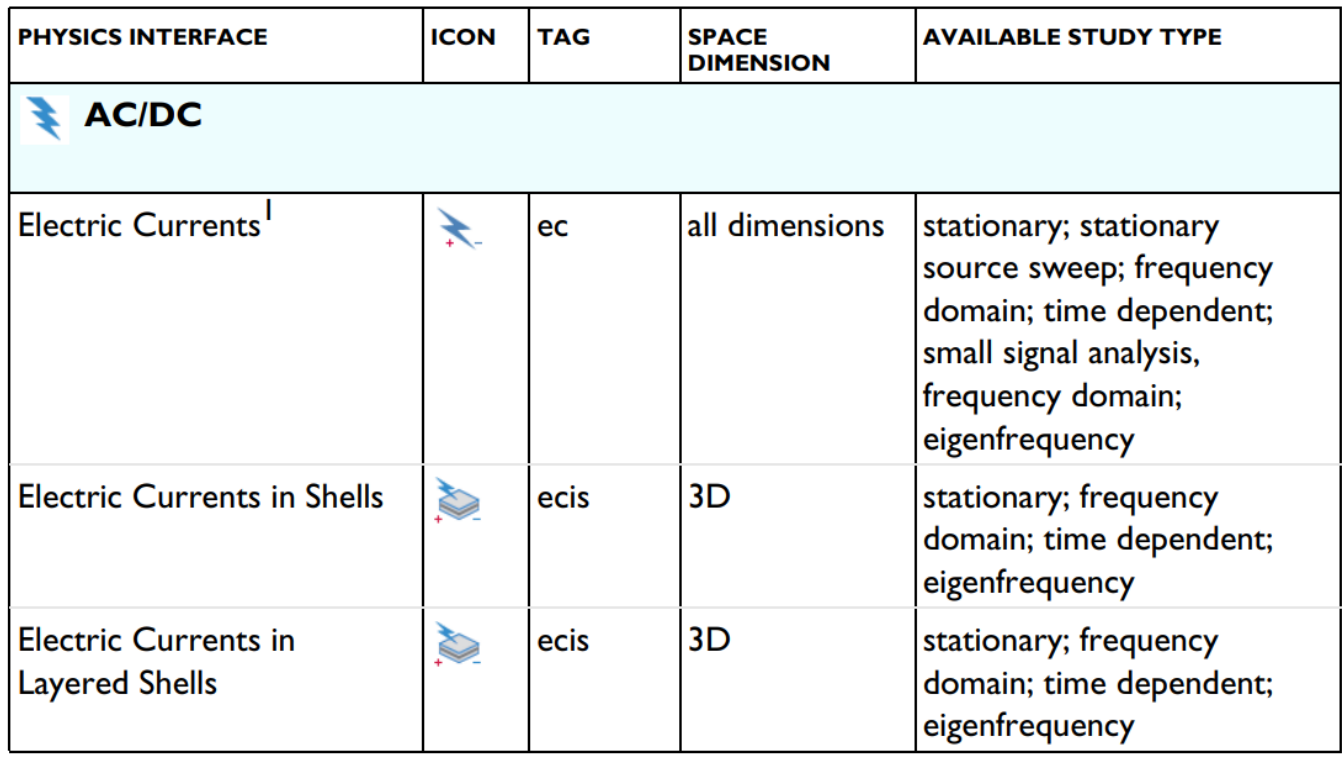

#### Study module: **AC/DC**

- Frequency Domain
- Stationary
- Time domain
- Eigen Frequency
- Custom studies

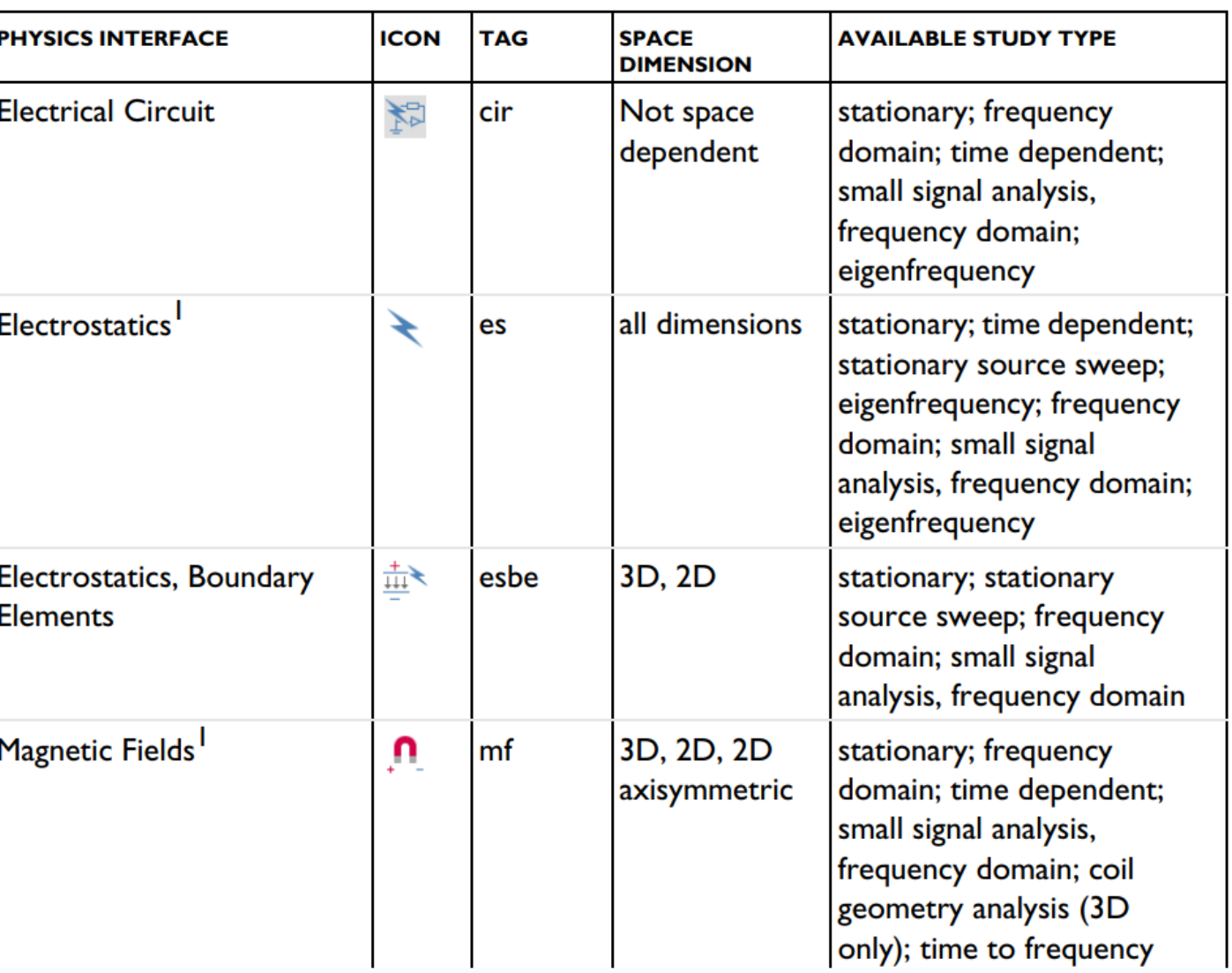

#### Study module: **AC/DC**

- Frequency Domain
- Stationary
- Time domain
- Eigen Frequency
- Custom studies

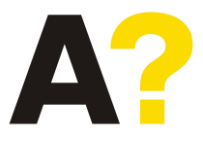

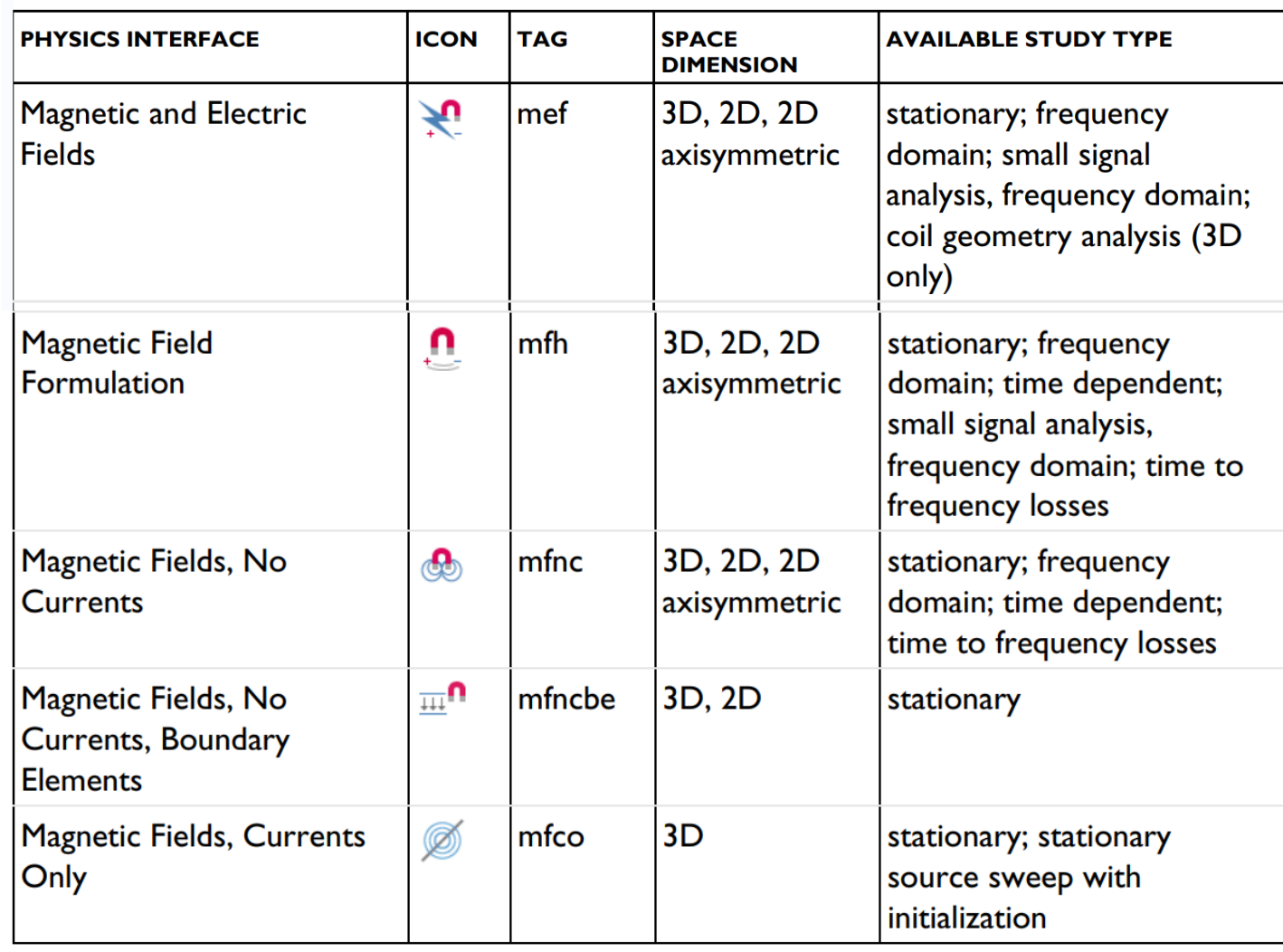

#### Study module: **RF**

- Frequency Domain
- Stationary
- Time domain
- Eigen Frequency
- Custom studies

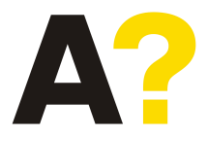

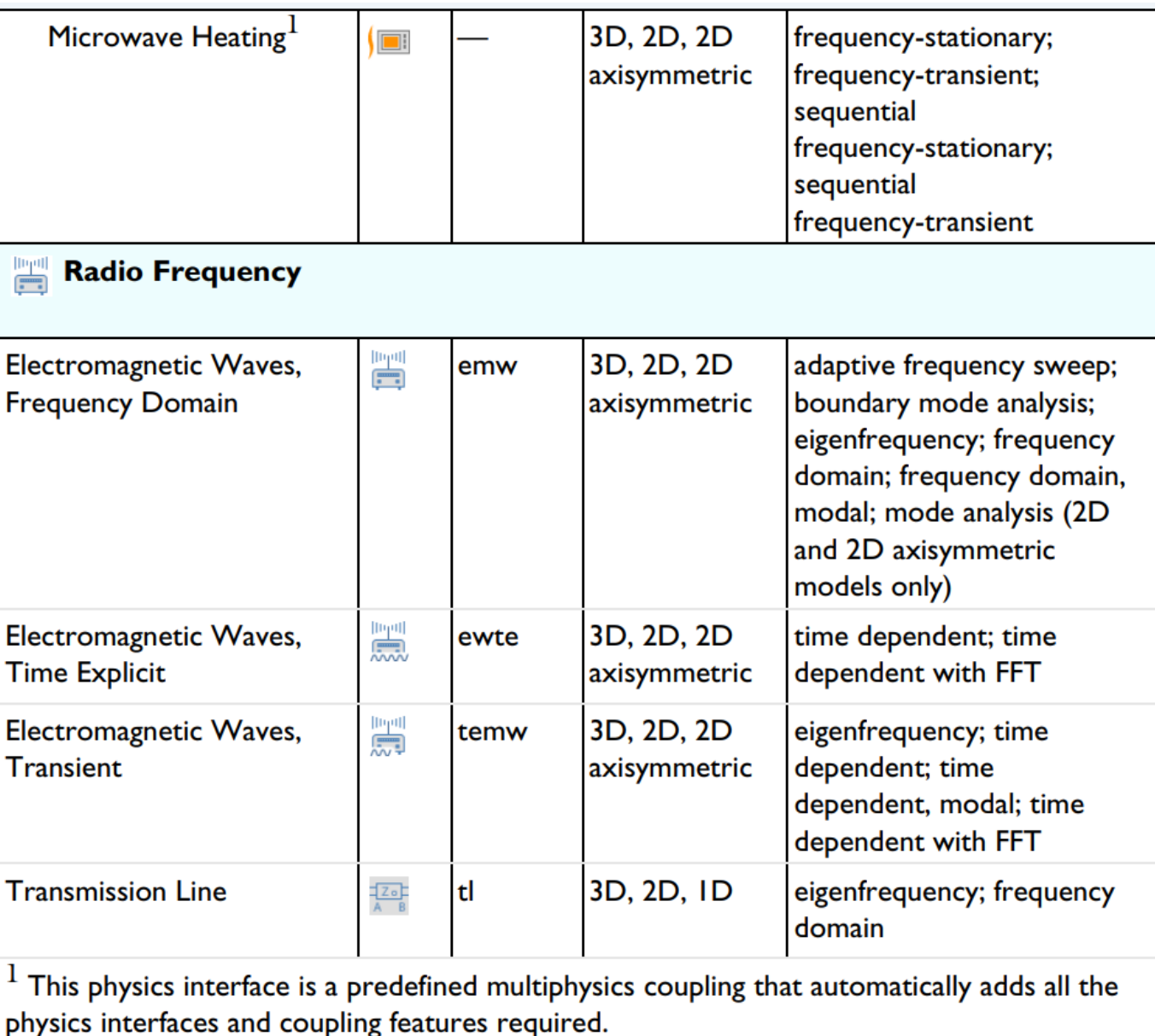

#### Modelling: **RF/AC-DC**

- Understand the problem
- Space dimension
- Use boundary condition to reduced the space dimension
- Source for excitations
- Study module: time domain, frequency domain, etc.
- Variables to study: Eigen function, voltage, electric field, etc.
- Materials: Conductive, insulating etc.
- **Meshing**
- Solve

### **Modelling: Low pass filter**

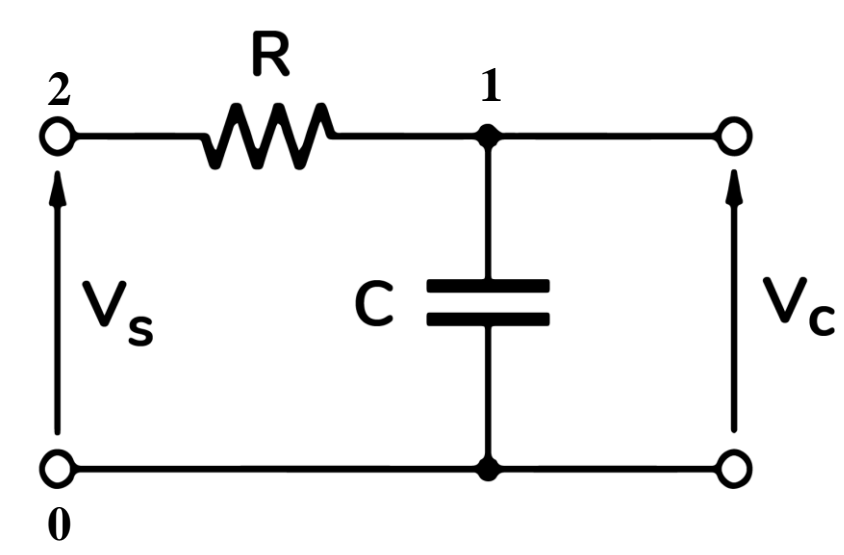

#### Circuit simulation

*Surprisingly, you could do this here in COMSOL but waste of time, unless until you would like to couple it to the some 3D model*

Dimension: Anyone could be used but 1 D will be most appropriate

Boundary condition:  $Vs = V$  at 2 and ground node at 1

Source of excitations:  $Vs = V \sin(\omega t + \varphi) + A$ 

Study module: time domain then  $V = 0$  and if frequency domain  $A = 0$ 

Output: Current or Voltage

Components: Resistors and capacitors

### Modelling: **RF/AC-DC**

- Understand the problem
- Space dimension
- Use boundary condition to reduced the space dimension
- Source for excitations
- Study module: time domain, frequency domain, etc.
- Variables to study: Eigen function, voltage, electric field, etc.
- Materials: Conductive, insulating etc.
- Meshing
- Solve

### **Modeling: Parallel plate capacitors**

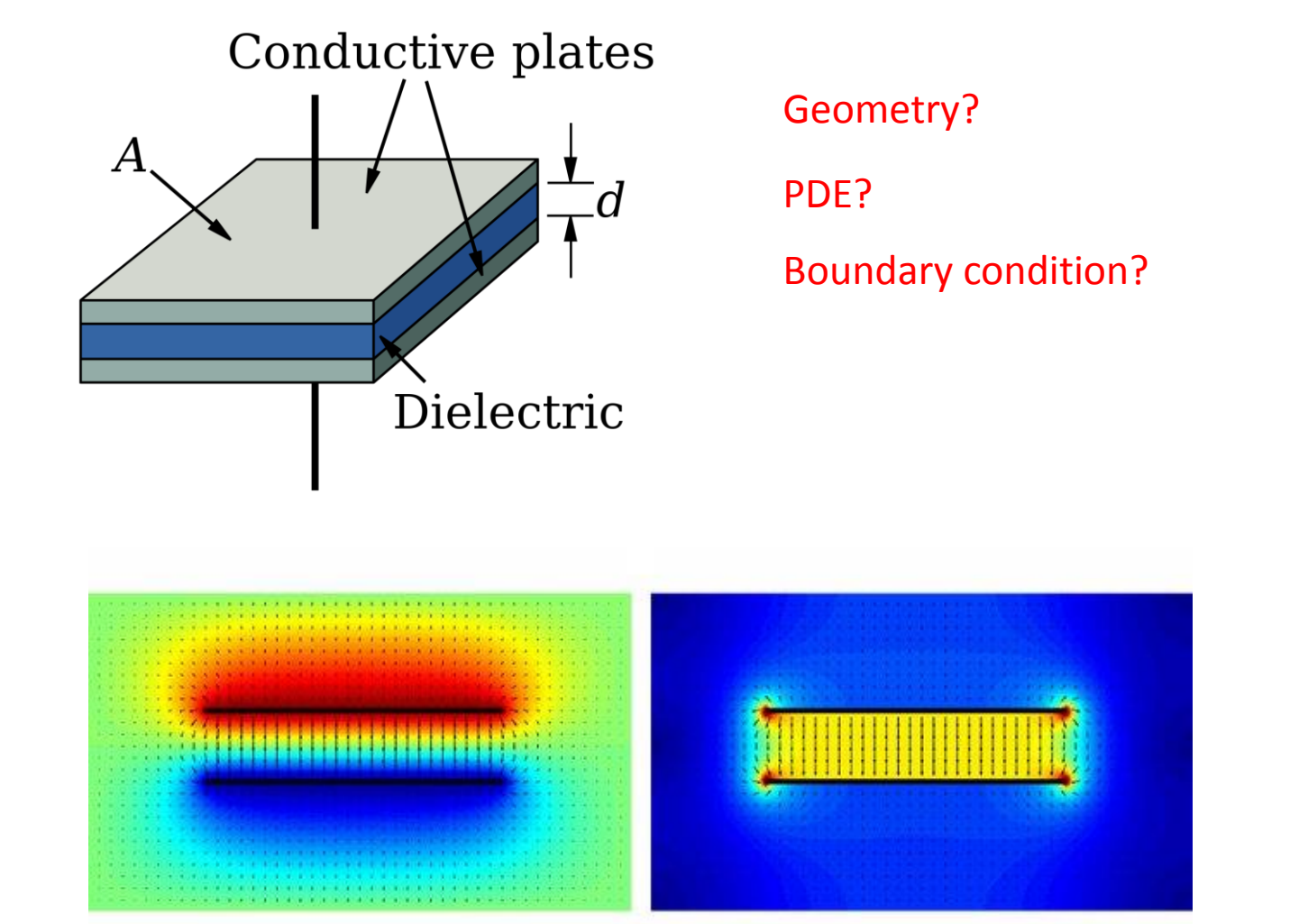

*The voltage potential and Electric field distribution* 

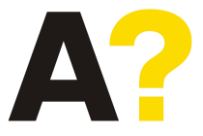

### Modelling: **RF/AC-DC**

- Understand the problem
- Space dimension
- Use boundary condition to reduced the space dimension
- Source for excitations
- Study module: time domain, frequency domain, etc.
- Variables to study: Eigen function, voltage, electric field, etc.
- Materials: Conductive, insulating etc.
- Meshing
- Solve

### **Modeling: Heat Sink**

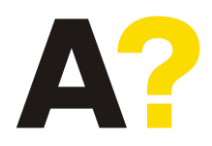

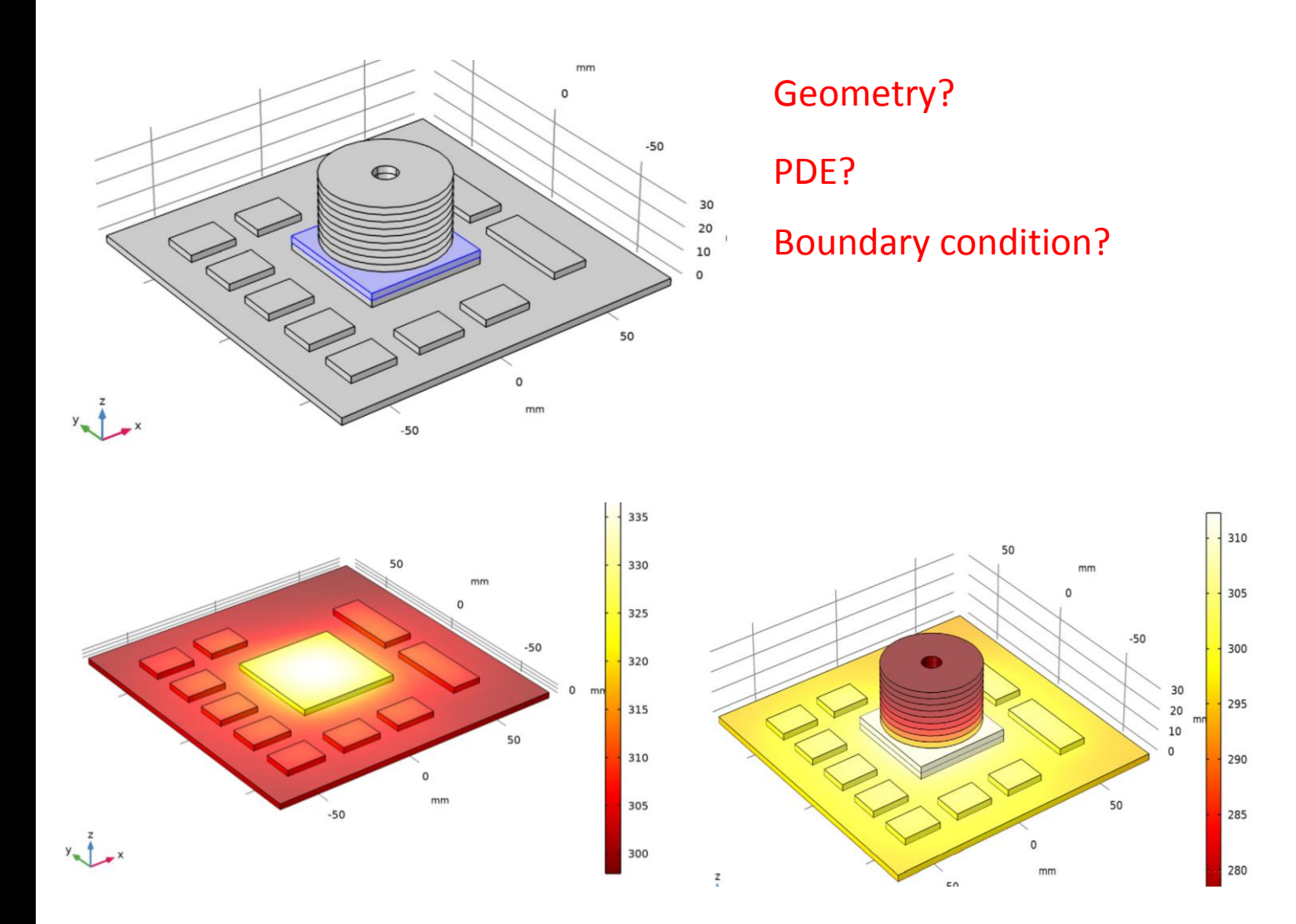

*Temperature of the PCB in absence and presence of heat sink*

### Modelling: **RF/AC-DC**

**Meshing** 

#### Two option for meshing in COMSOL

- 1. Physics controlled mesh: Fully automatic
- User controlled mesh

### **Modeling: Mesh structure (3 D/2-D solid construction)**

#### **Finite element method**

- Geometry divided in smaller pieces
- Solution piece wise continuous function

#### **Discretization of the geometry**

- Sequence of the division
- Geometry use for the division
- Element order: Interpolation<sup>-</sup> between the nodes

#### $-0.2$  $-0.4$  $-1.2$  $-1.4$  $-1.6$  $^{1}$ -1.5  $\overline{C_{0.5}}$ 5

#### Controlled by physics

#### **Common meshing element available**

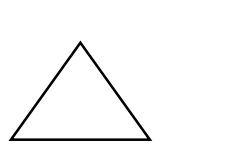

Triangle Tetrahedron

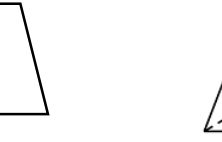

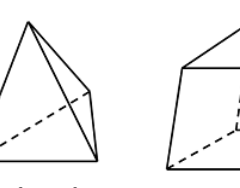

Geometry

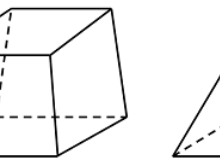

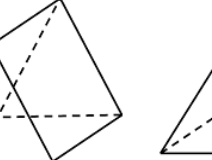

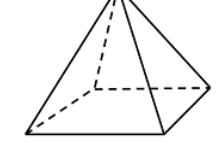

*Prism*

 $\sim$ 

*Tetrahedron Hexahedron Triangular* 

*Prism*

Default element is triangle for 2D and tetrahedron for 3 D

Modelling: **RF/AC-DC** 

• Meshing

### **Modeling: Mesh structure (3 D/2-D solid construction)**

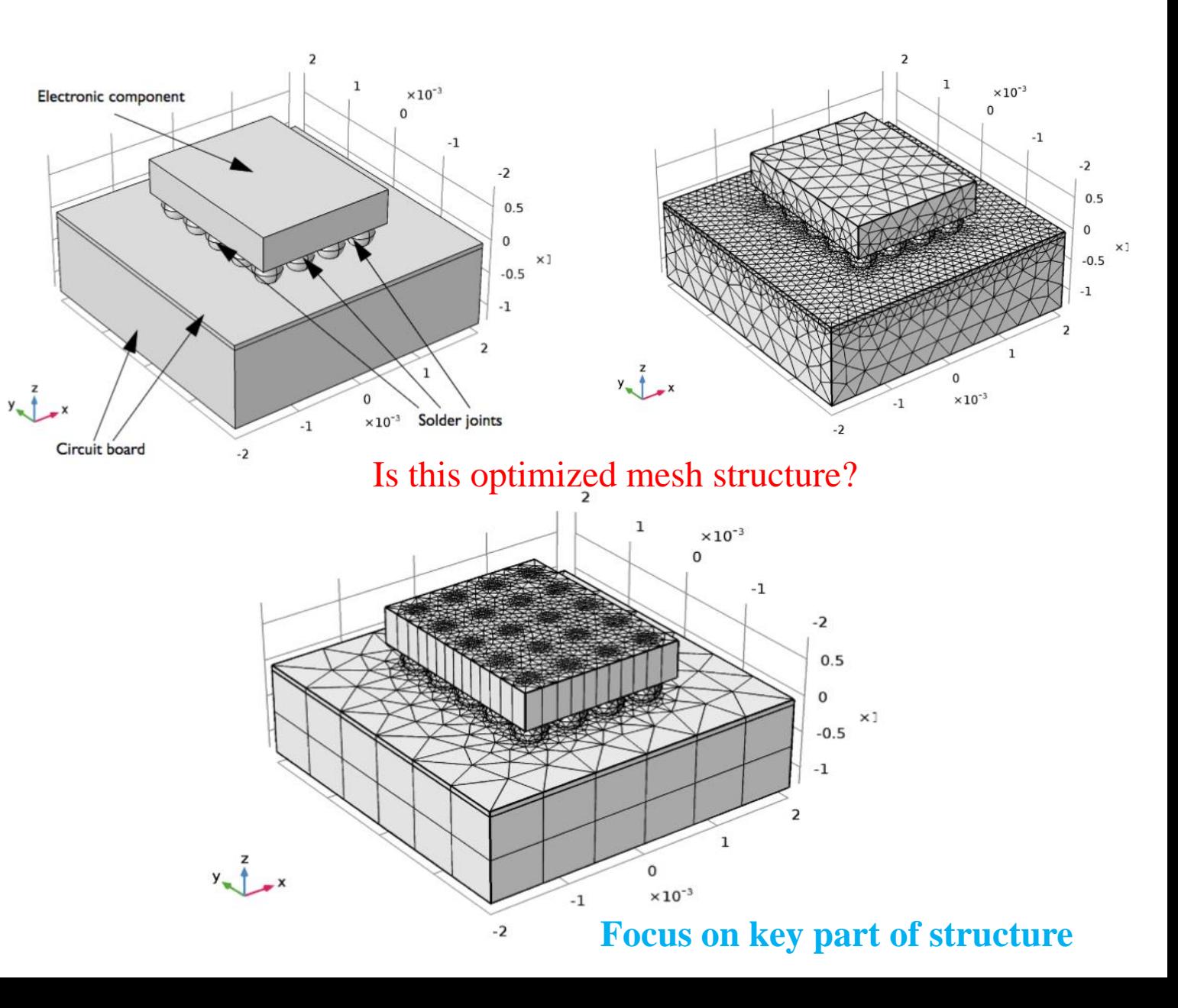

### COMSOL Multiphysics Desktop

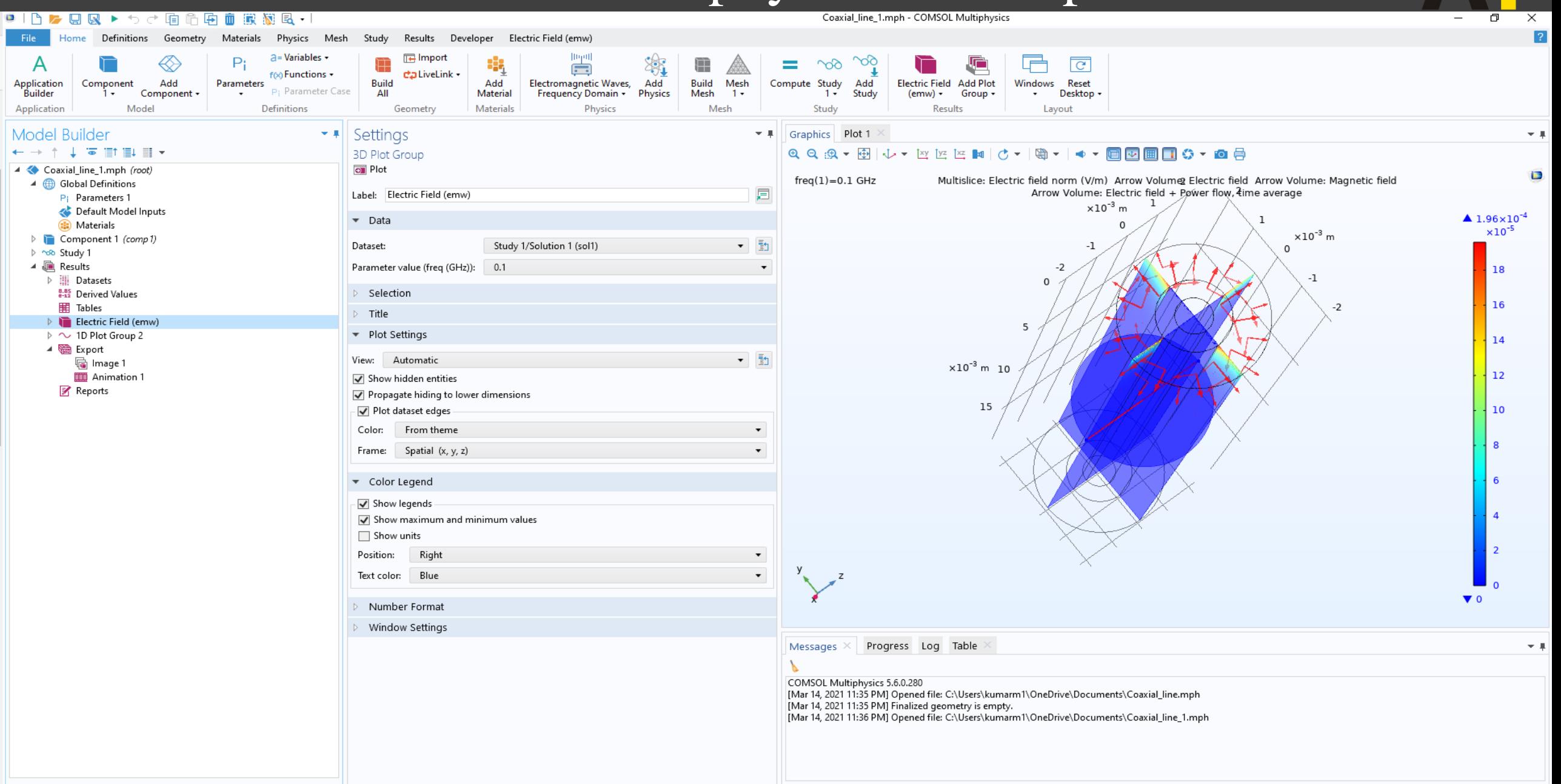

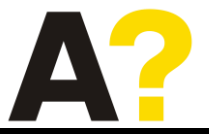

### Impedance of a coaxial cable

$$
V = V_{\rm i} - V_{\rm o} = -\int_{r_{\rm o}}^{r_{\rm i}} \mathbf{E} \cdot d\mathbf{r}
$$

 $(1)$ 

Similarly, the current is obtained as a line integral of the magnetic field along the boundary of either conductor or any closed contour,  $C$ , bisecting the space between the conductors:

$$
I = \oint_C \mathbf{H} \cdot d\mathbf{r}
$$

The voltage and current in the direction out of the plane are positive for integration paths oriented as in Figure 2.

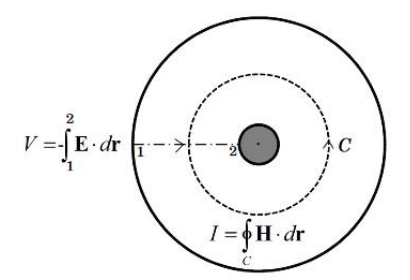

Figure 2: The impedance of a coaxial cable can be found from the voltage, V, and current, I, which are computed via line integrals as shown.

The value of  $Z_0$  obtained in this way, should be compared with the analytic result

$$
Z_{0,\text{analytic}} = \frac{1}{2\pi} \sqrt{\frac{\mu_0}{\epsilon_r \epsilon_0}} \log\left(\frac{r_o}{r_i}\right) \approx 74.5 \text{ }\Omega
$$

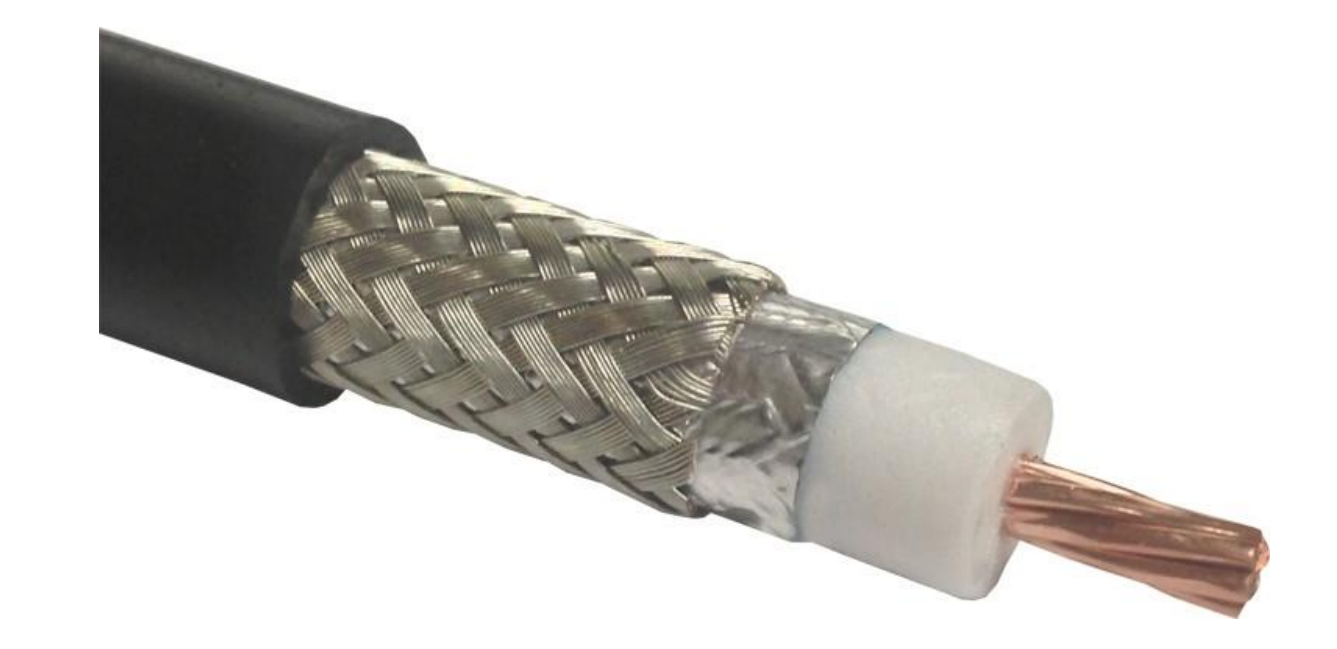

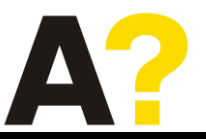

### Electromagnetic wave model to an electrical circuit

#### **Introduction**

An application built with the RF Module can be connected to an electrical circuit equivalent, if there is some structure outside of the model space that you want to approximate as a circuit equivalent. An example is shown in Figure 1, the 3D model of a coaxial cable is connected to a voltage source, in series with a matched impedance, and sees a load, also of matched impedance.

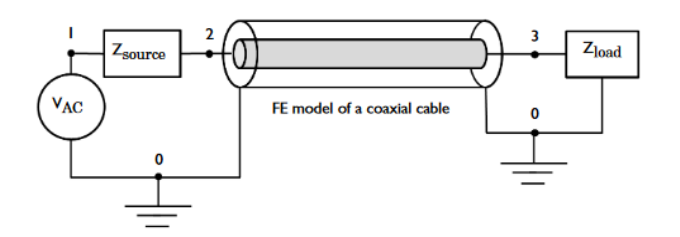

Figure 1: Schematic of a section of a coaxial transmission line connected to a voltage source, source impedance, and load.

#### **Model Definition**

The geometry in this example is a short section of a air-filled coaxial transmission line, shown schematically in Figure 1. A 3D modeling space is used to model the coaxial cable. The walls of the coax are treated as perfect electric conductors. This is appropriate when the skin depth, and the losses in the conductors, are insignificant.

At one end of the coaxial cable, Lumped Port boundary condition is used to connect the model to nodes 0 and 2 of the Electrical Circuit. A Voltage Source between circuit nodes 0 and 1 excites the system, and a Resistor representing the source impedance is added between nodes 1 and 2. Node 0 is specified as the Ground Node by default, which fixes the absolute voltage. The connection from the Electrical Circuit model to the Electromagnetic Waves interface is via the External I Vs. U features.

At the other end of the coaxial cable, another Lumped Port boundary condition is used to connect the model to nodes 3 and 0 of the Electrical Circuit. A Resistor which works as a matched load is added between nodes 3 and 0. At any nonzero frequency, the absolute voltage has no well-defined meaning, voltage only has a meaning as the path integral of

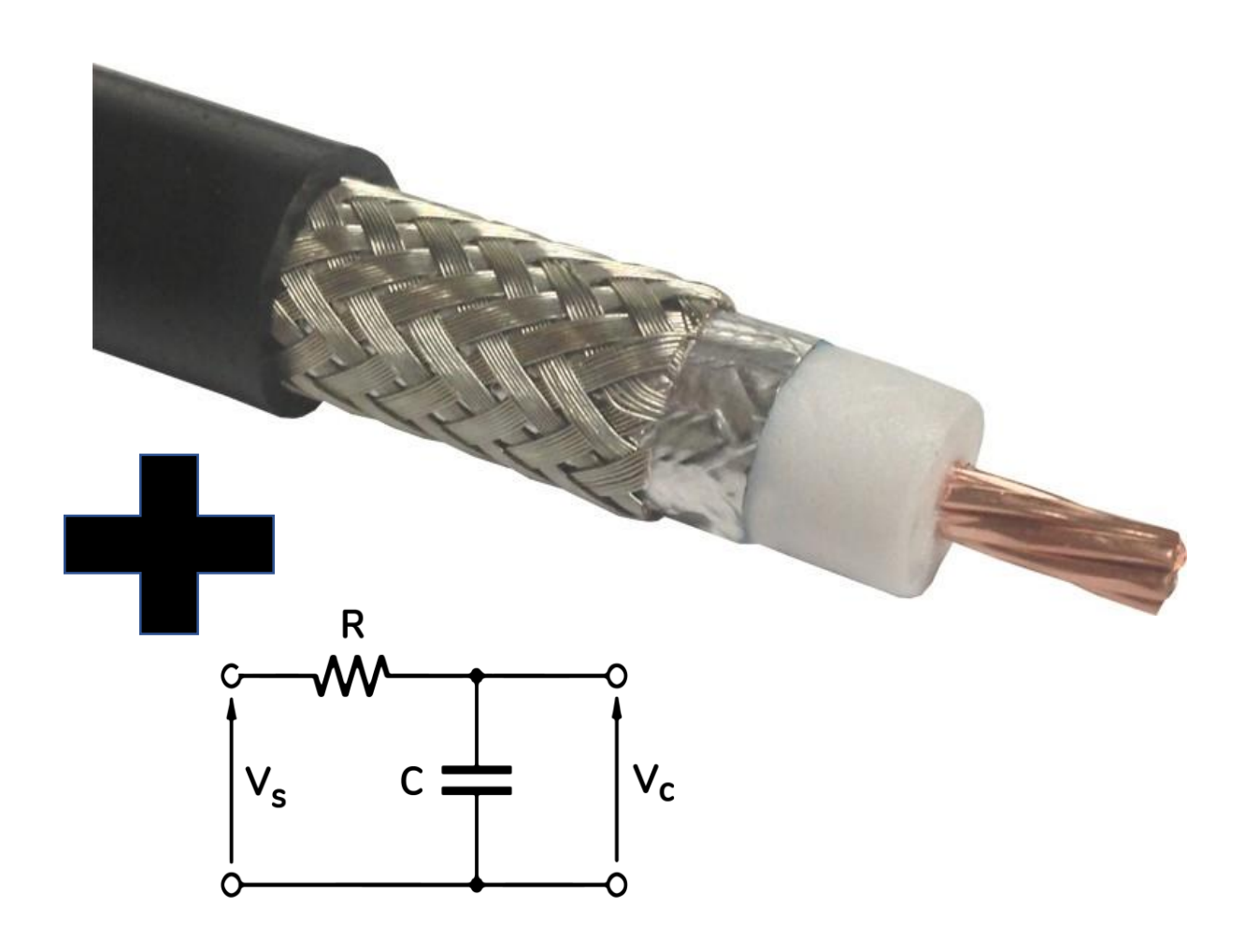

### COMSOL simulation

Assignment and tutorial on **Wednesday** 

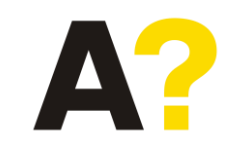

### **Things to do for the next class**

Please download the software: download.aalto.fi

Please go through COMSOL desktop

Enough text and videos available online [COMSOL Documentation](https://doc.comsol.com/5.6/docserver/#!/com.comsol.help.comsol/helpdesk/helpdesk.html)

Brush up partial differential equation and Electromagnetism